## 1.はじめに

昭和 30 年頃から本格的に始まった全国的な道路 交通網の整備事業の実施により,多くの道路橋が建 設されてきたが,今後これらの橋梁の老朽化が進み, 維持管理対策を早急に施すべき状態にある橋梁の数 が年々増大している.しかし,現在の経済情勢なら びに少子高齢化の進む社会情勢を考えればこれらの 橋梁に使える予算には上限がある. また, IT 化の進 む現代,3 次元データを利用した設計・製作の実施 やプロダクトモデルの活用による高度な設計・製作, 管理主体ごとの橋梁データベースの整備が急速に進 んでいる. こうした背景のもと, IT を利用し, 限ら れた予算内で,最適な維持管理計画を作成するため の包括的なマネジメントシステムの必要性がクロー ズアップされてきている.そこで本研究では, 点検 結果,補修結果の管理に加え,そこで生じたデータ と電子納品とを連携し,関連するデータを参照可能 とするシステムを試作した.

# 2.橋梁維持管理のためのデータマネジメントシス テム

本システムは、点検、補修で生じた結果を管理し, 後の点検,補修時にそれらの保管された情報を検索 することのできる効率的な維持管理を目的としたシ ステムである. 紙での管理に比べ、記録内容を容易 に変更することができるのに加え,検索システムで は点検,補修を行う橋梁の過去のデータや類似の橋 梁のデータを参照することにより、生じやすい損傷 の種類やこれから起こりうる損傷の予測をすること ができるというメリットもある.また、電子納品と 連携することにより,一括した検索を可能とした.

### 3.データベースを管理する方法

Web とデータベースの連携図を図-1 に示す. まず 登録の流れについて説明する.利用者は WWW ブラ ウザから登録内容を送信する. 登録内容を受け取っ た Web サーバは, Web サーバ側のスクリプトによ って,データベースに対する命令(SQL)を送り, データベースに登録内容を収める.

 次に検索の流れについて説明する.利用者は WWW ブラウザから簡単な検索キーワードを送信す る.Web サーバ側のスクリプトによって,受け取っ たキーワードを基に,データベースに対する命令 (SQL)を送り,命令を実行し,検索結果を Webサ

キーワード 電子納品, データベース, Webサーバ

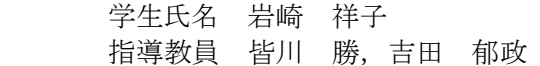

ーバ側のスクリプトに返す.Web サーバ側のスクリ プトはその結果を基に HTML に変換する.Web サ ーバは利用者の WWW ブラウザに対し HTML 文書 を配信する.

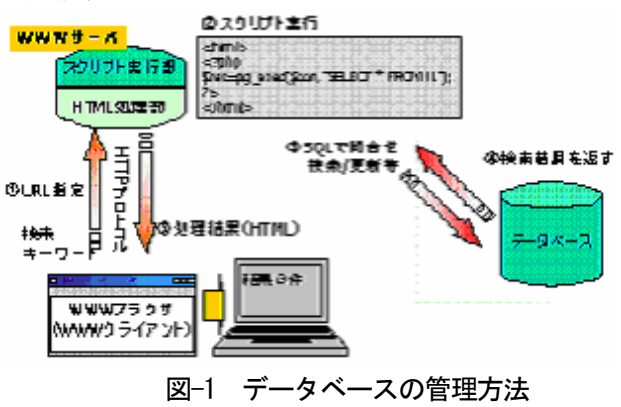

#### 4.システムの構成

システムの構成を図-2 に示す. 本システムは, 上 記で述べた技術を用いた.ここでは分散したデータ ベースを連携するしくみを述べる. クライアントが, 分散して管理されているデータベースを参照するに はそれらを統合する必要がある.そこで今回は detailDB という統合データベースを作成し、そこに 橋梁名,橋梁コード,DBのアドレスを収めた.統 合データベースに収められた DB のアドレスが分か れば,そのアドレスにアクセスしデータを参照でき る.

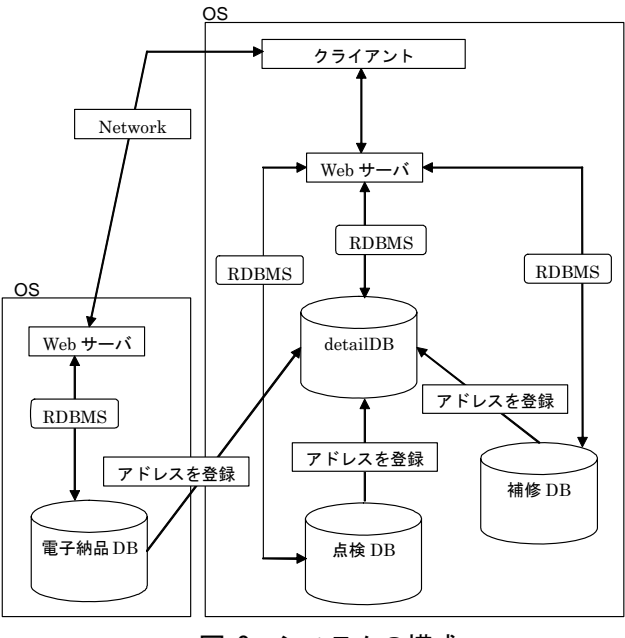

図-2 システムの構成

### 5.システムの開発環境

システムの開発環境を**表-1**に示す.

表-1 システムの開発環境

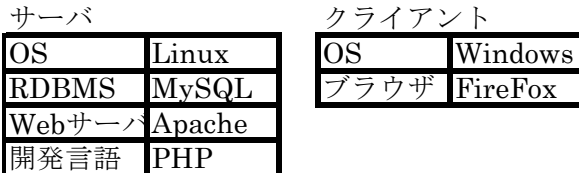

### 6.システムの概要

開発したシステムは,橋梁の体系的な維持管理シ ステムである. またその主な機能は、橋梁の点検結 果,補修結果の新規追加,修正,削除,更新,検索 である.まず新規追加について述べる.新規追加は, 新規追加画面から海洋架橋・橋梁調査会の規定した 内容を入力し、登録ボタンを押すと追加される. 次 に修正,削除,更新の処理画面について述べる. 登 録内容を変更したい橋梁の橋梁コードを入力し検索 ボタンを押すと、図-3 に示すように現在の登録内容 と修正,削除,更新の選択が表示される.クライア ントが実行したい処理区分の項目をクリックすると その処理画面にリンクされ,そこで処理を行い,ボ タンを押すと登録内容が変更される.最後に検索画 面について述べる. 図-4 に示す検索画面に橋梁名. 橋梁コード,橋長,構造形式や年月日などのキーワ ードから検索すると,その橋梁の諸元を表示する. そこで得た橋梁コードから点検結果や補修結果を表 示する(図-5). また分散して収められている電子 納品を検索するため,橋梁名,橋梁コードそして電 子納品 DB のアドレスを収めた統合 DB を設けた. 橋梁コードを入力して検索ボタンを押すと電子納品 を表示する.

|                                 | <b>CORL .</b> |                    | E.   |         | 4 0 0 th grands @ 3 . 8 0 .                          |
|---------------------------------|---------------|--------------------|------|---------|------------------------------------------------------|
|                                 |               |                    |      |         | アドレスタン   図 8mg/7f92.1081.1 00/dreds./c kensaku10.php |
|                                 |               | 麦角程度の評価輸入場所        |      |         |                                                      |
|                                 |               |                    |      |         |                                                      |
|                                 |               | 花摘する模様コードを入力してください |      |         |                                                      |
|                                 |               |                    |      |         |                                                      |
|                                 | 養護コード:1001    |                    |      |         |                                                      |
|                                 |               |                    |      |         |                                                      |
|                                 |               |                    |      |         |                                                      |
|                                 | [検索] Ut2ph.]  |                    |      |         |                                                      |
|                                 |               |                    |      |         |                                                      |
|                                 | 3203-02-05    |                    |      |         |                                                      |
|                                 | 25-K1001      | 点2#日:2000-2-26     |      |         |                                                      |
|                                 | 後隨者者計         |                    |      |         |                                                      |
|                                 |               |                    | 那树树科 |         | (関係の)射 抜く理解)                                         |
|                                 | 工作 材料         | 伟特                 |      | 記号 眼科番号 |                                                      |
|                                 | 濹             | 主套                 | Hø.  | m       | 防京張龍のお比(o)、席京(o)、亀制(c)、変影(欠損(o)                      |
|                                 | k             | 主権                 | He   | œ       | 防食環省のお旧です。既食(で)、働型(で)                                |
|                                 | is.           | aparts             | la v | $\Box$  | 防食機能の 紫化灯母                                           |
|                                 | 15            | 3965               | ۱Ø۳. | œ       | 防食機能の 紫化(b)                                          |
|                                 | Iċ            | 田底                 | Þэ   | m       | 庄重ひびわれ(c)、剥断・鉄筋弱虫(d)、掛け落ち(e)                         |
|                                 | 15            | 支承申请               | Bh:  | m       | 府主切                                                  |
| ₽<br>E<br>ï<br>τ<br>ī<br>b<br>b | ٧             | 技术ます by            |      | m       | 土砂磷(6)                                               |

図-3 修正, 削除, 更新へのリンク画面

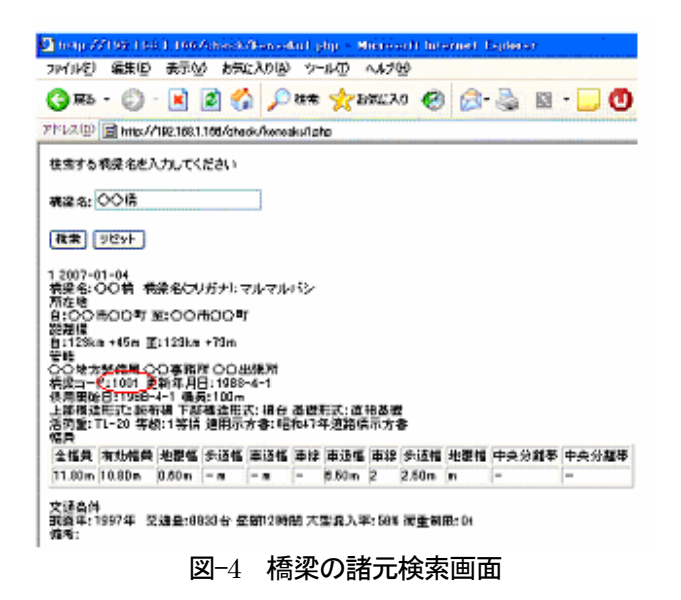

#### 振任将度の 年価数学研究

精英する 精整コードボス カレデください

提段コード:1001

検索 リセット

3 2007-02-05

』<br>帳簿コード:1001<br>点検日:2000-2-26<br>径間番号:1

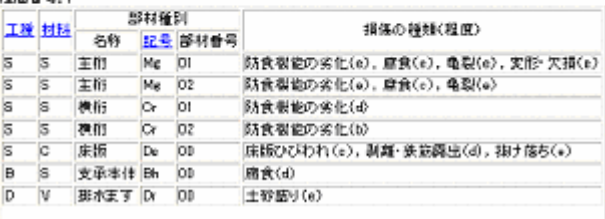

#### 図-5 点結果検索画面

#### 7.考察および結論

 本研究では,橋梁の維持管理システムの試作を行 った.橋梁の点検,補修結果の一元的な管理および それらと電子納品を連携した体系的な維持管理シス テムとしての利用が期待される.

今後改善すべき項目を下記に挙げる.

- ・ 図面,写真等の画像登録をつくる.
- ・ 検索項目を増やす.
- ・ 本来の分散した管理環境でのシステム動作を 完全に実証する.

#### <参考文献>

- 1) 栗原正博:エージェントを用いた分散・独立・連携型 電子納品検索システムの開発,武蔵工業大学修士学位 論文,2006.3
- 2) 宮本文穂等: Bridge Management System(BMS)の開発, 土 木学会論文集 No. 560/VI-34, 91-106, 1997.3
- 3) Web-DBの連携について, http://www4.plala.or.jp/tamo/sql/webdb/webdb.html